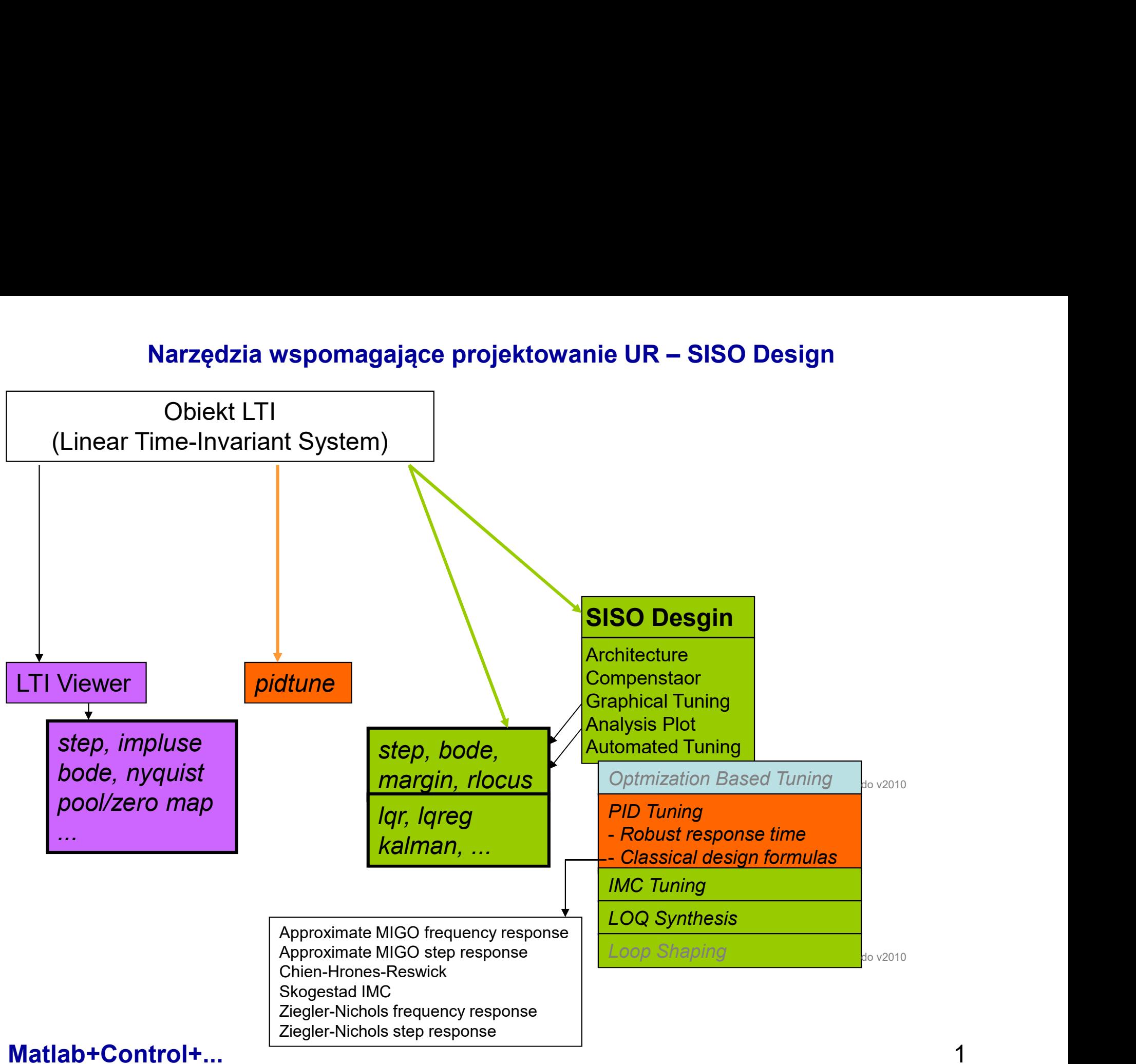

### Matlab + Control

- **atlab + Control<br>• modele (transfer function, state-space, pole-zero-gain, frequency-response)<br>• hołaczenia (series, parallel, feedback) atlab + Control<br>•** modele (transfer function, state-space, pole-zero-gain,<br>• konwersje<br>• połączenia (series, parallel, feedback, …)<br>• funkcje (step response, Bode, Nyquist, ..)<br>• metody projektowania (Root locus, Bode dia **• modele (transfer function, state-space, pole-zero-gain, frequency-response)**<br>• konwersje<br>• połączenia (series, parallel, feedback, …)<br>• funkcje (step response, Bode, Nyquist, ..)<br>• metody projektowania (Root locus, Bod
- 
- **atlab + Control<br>• modele (transfer function, state-space, po<br>• konwersje<br>• połączenia (series, parallel, feedback, ...)<br>• funkcie (step response, Bode, Nyquist, ...)**
- 
- **atlab + Control<br>• modele (transfer function, state-space, pole-zero-gain,<br>• konwersje<br>• połączenia (series, parallel, feedback, ...)<br>• funkcje (step response, Bode, Nyquist, ..)<br>• metody projektowania (Root locus, Bode di** atlab + Control<br>
• modele (transfer function, state-space, pole-z<br>
• konwersje<br>
• połączenia (series, parallel, feedback, ...)<br>
• funkcje (step response, Bode, Nyquist, ..)<br>
• metody projektowania (Root locus, Bode diag<br>
- -
	-
	-

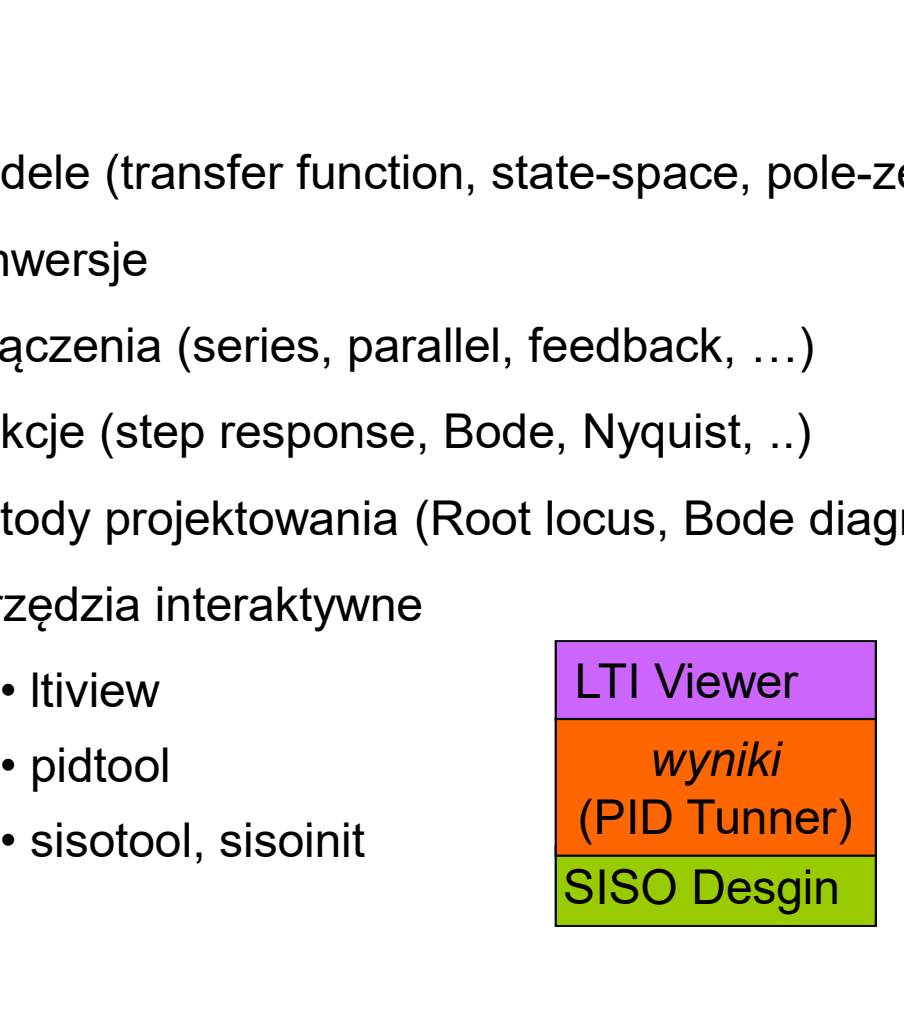

help control

### Matlab + Control LTI Viewer

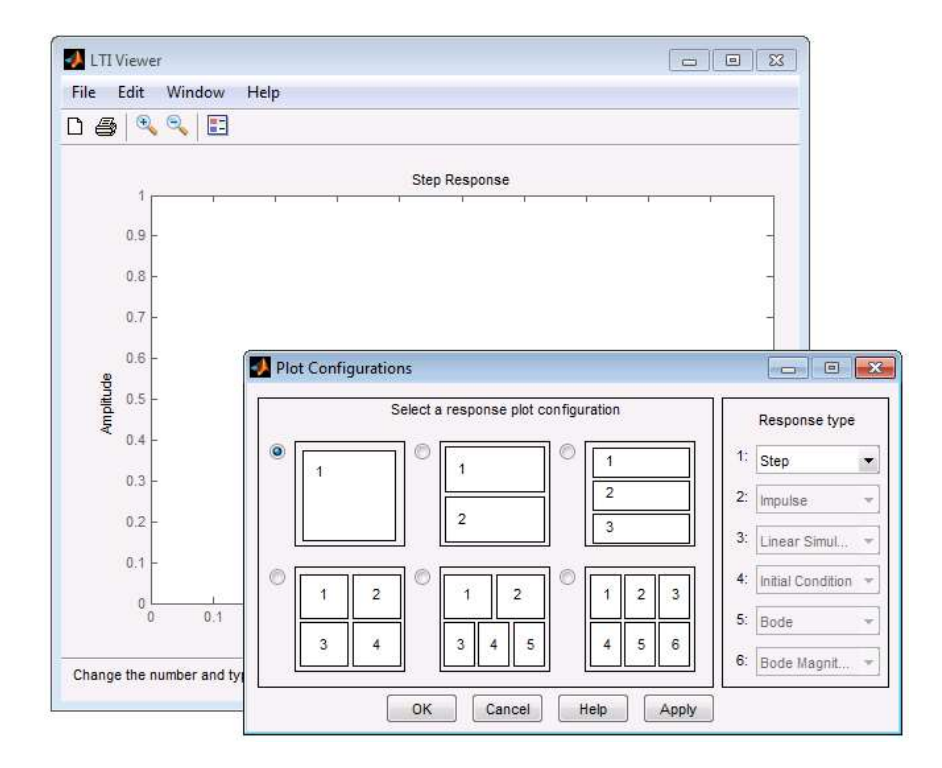

Wywołanie z linii komend: ltiview(obiekt LTI) Analiza obiektów LTI (linowych, stacjonarnych) 3

### Matlab + Control

```
PID Tunner
```
### regul = pidtune(obiekt, typ\_reg)

## $[regular in fol = pidtune(obiekt, typ-reg)]$

```
obiekt= model tf, ss, zpk, np.: obiekt=tf(1, [1 1])
regul= Kp + Ki * 1/s
```

```
typ reg = (p', 'i', pi', 'pd', 'pdf', 'pid', 'pidf')
```

```
with Kp=0.473, Ki=1.6
```
Continues-time PI controller in parrallel form

```
info= Stable: 1
```

```
CrossoverFrequency: 1.1237
```
PhaseMargin: 60.0000

# [regul info] = pidtune(obiekt, typ\_reg, opcje)

l= Kp + Ki \* 1/s<br>with Kp=0.473, Ki=1.6<br>Continues-time PI controller in parrallel form<br>stable: 1<br>CrossoverFrequency: 1.1237<br>PhaseMargin: 60.0000<br>fo] = pidtune(obiekt, typ\_reg, opcje)<br>opcje = pidtune(obiekt,typ\_reg, opcje)<br>[

WHIT NP-0.475, NI-T.0<br>
Continues-time PI controller in parrallel form<br>
info= Stable: 1<br>
CrossoverFrequency: 1.1237<br>
PhaseMargin: 60.0000<br>
[regul info] = pidtune(obiekt, typ\_reg, opcje)<br>
opcje = pidtune(obiekt, typ\_reg, opc Wspomaganie doboru nastaw PID (2) The Continues-time PI controller in parrallel form<br>
(2) Continues-time PI controller in parrallel form<br>
(2) Stable: 1<br>
CrossoverFrequency: 1.1237<br>
PhaseMargin: 60.0000<br> **(5) = pidtune(obiekt, typ\_reg, opcje)**<br>
(2) Opcj

Control and Estimation Tools Manager

Matlab + Control Control Control Control Control and Estimation TM (SISO Desgin)

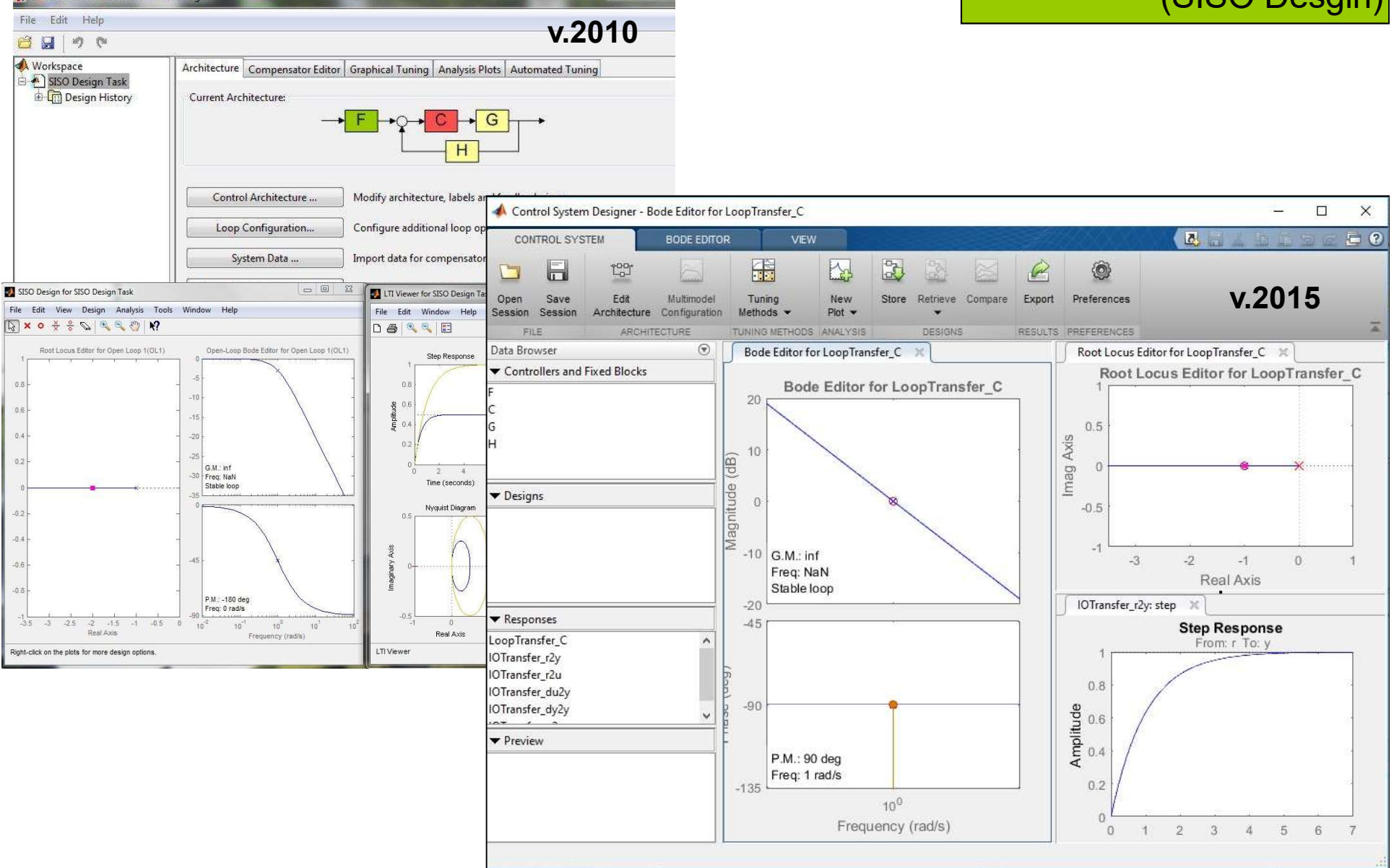

 $-1$ 

Wywołanie z linii komend: sisotool(obiekt LTI) Projektowanie wybranego układu regulacji dla obiektu LTI (układ SISO) 5

### Przykład 1: obiekt =  $1/(s+1)$ , regulator = Kp + Ki/s funkcja pidtune

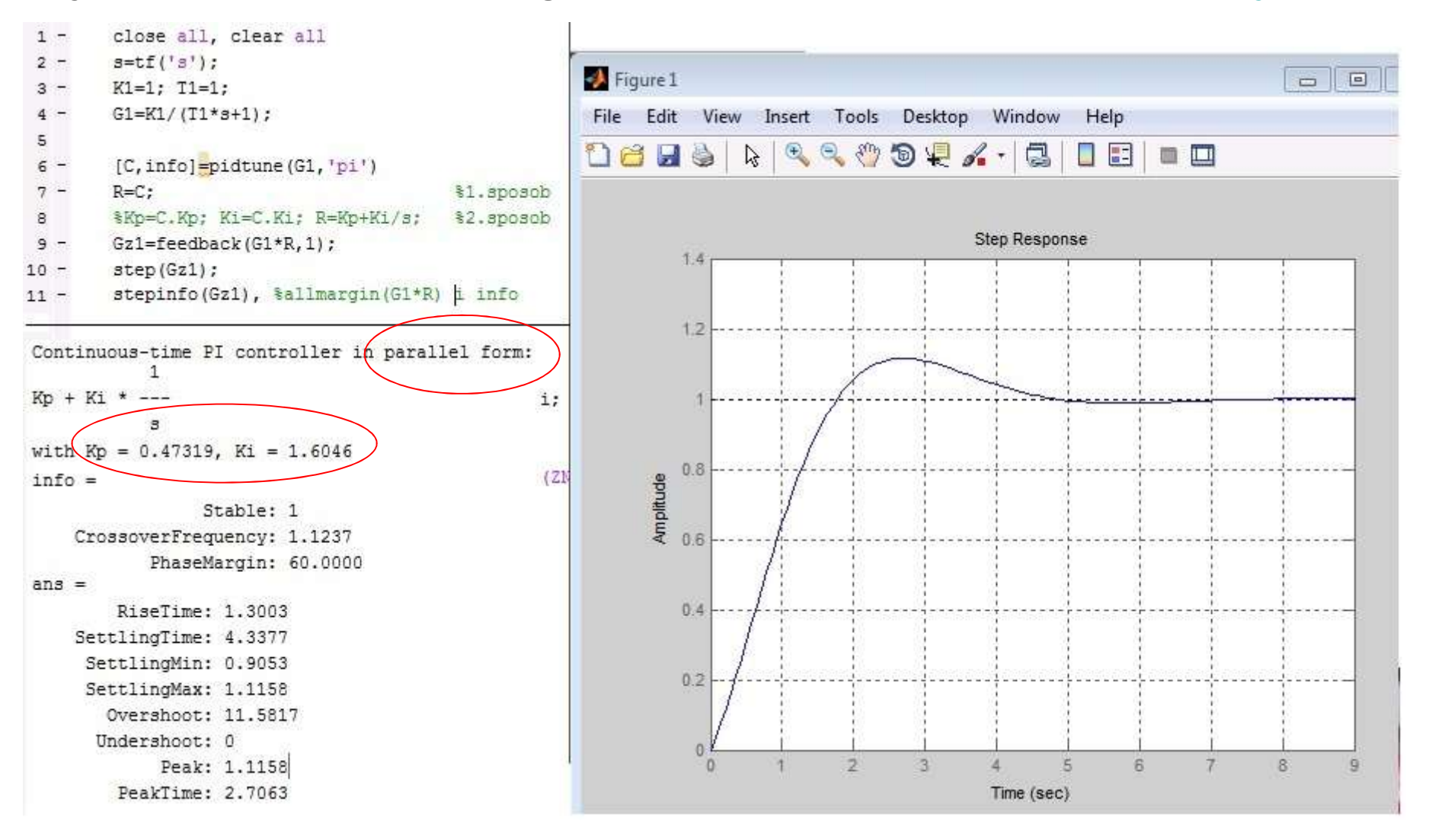

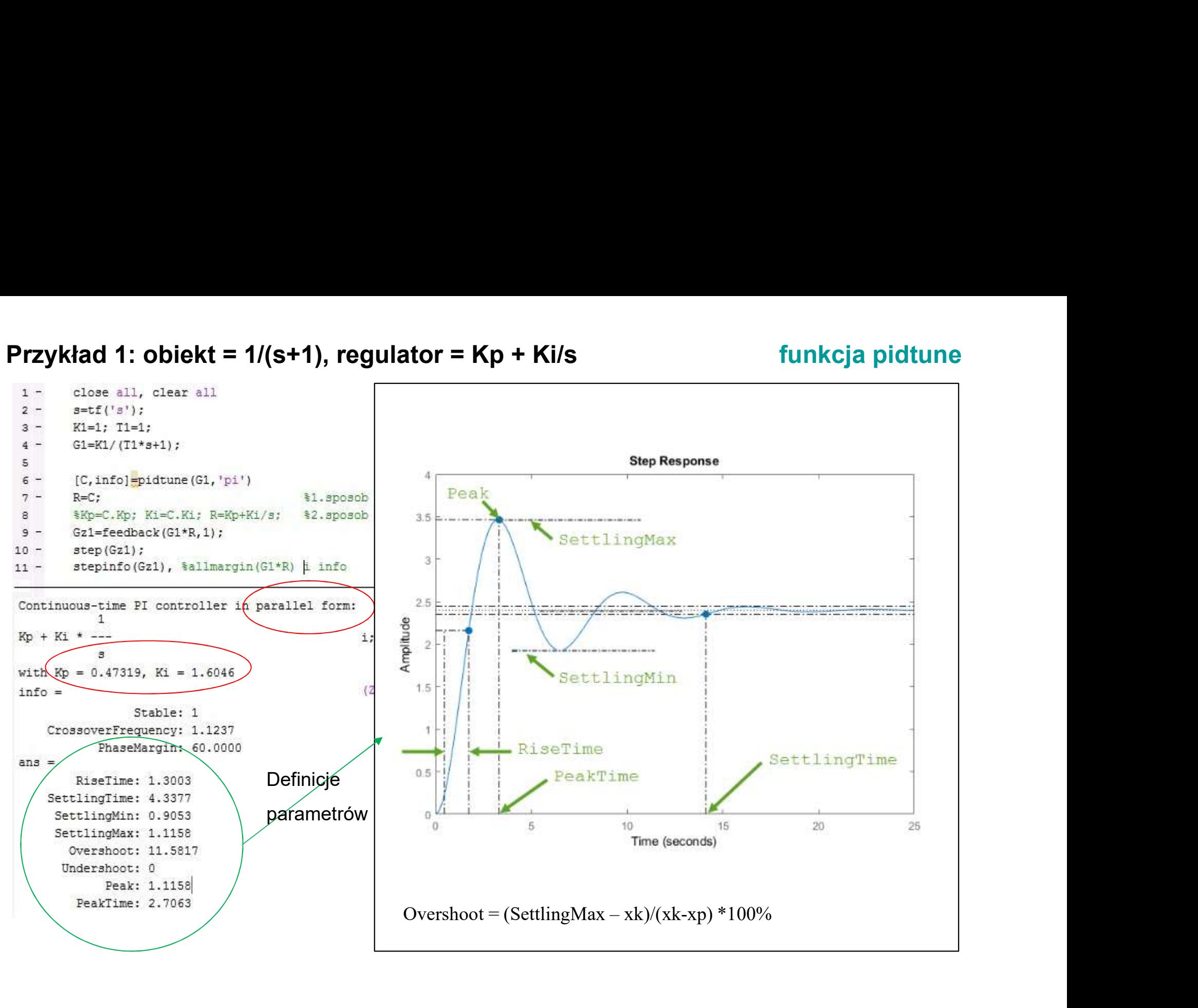

# Przykład 1: obiekt =  $1/(s+1)$ , regulator = Kp + Ki/s sisotool

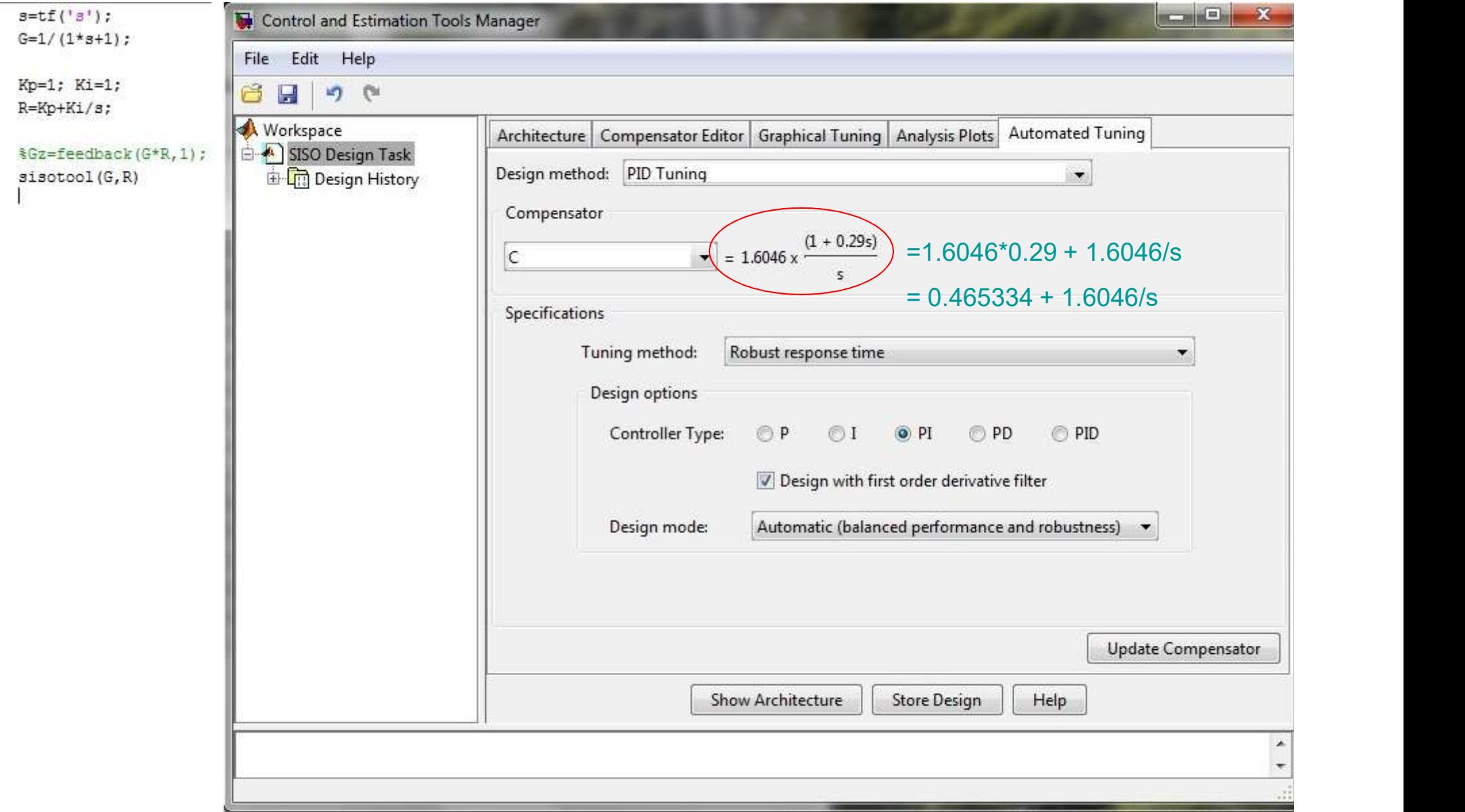

### Przykład 2: obiekt =  $1/(10s+1)*exp(-s)$ , regulator = Kp + Ki/s funkcja pidtune

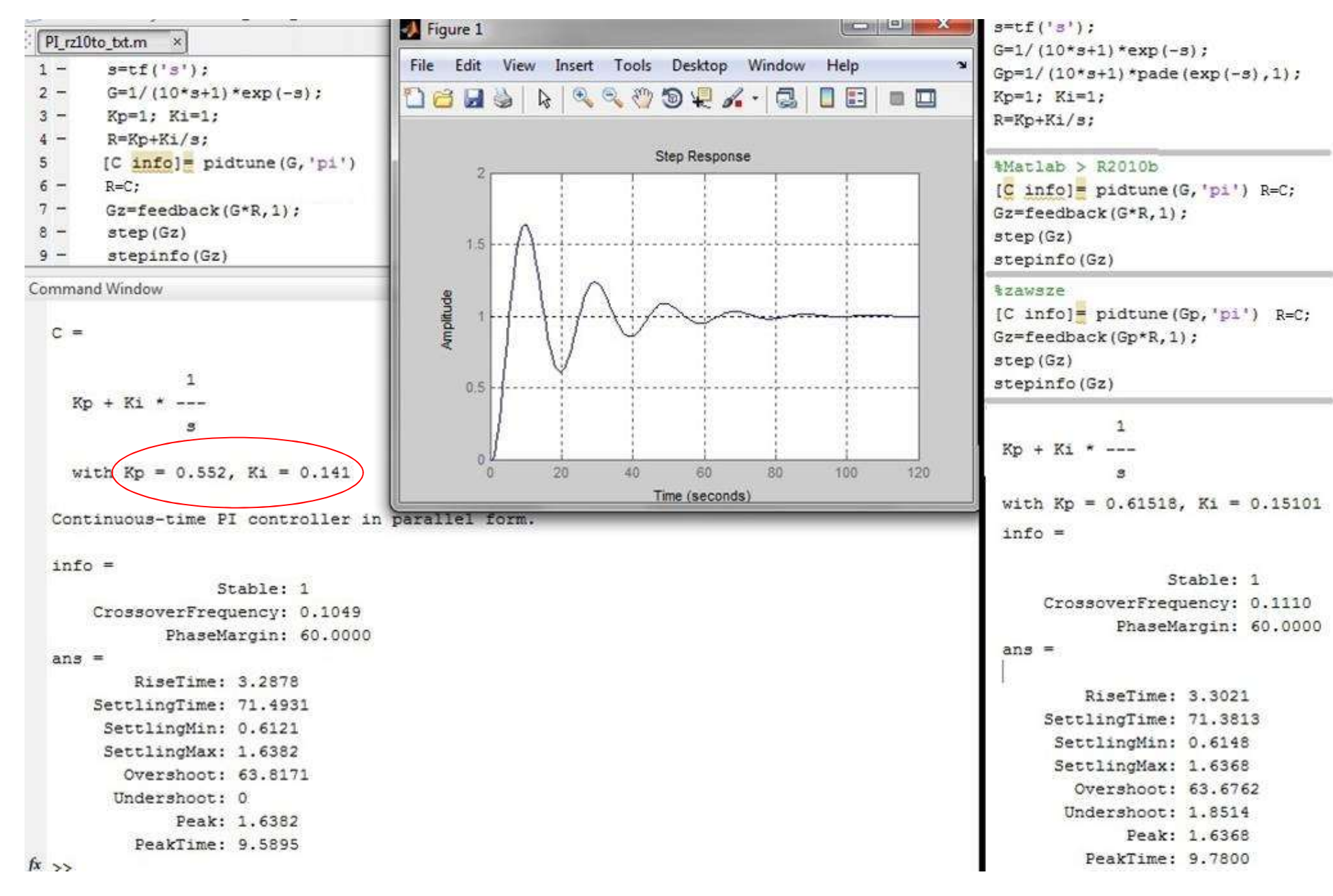

## Przykład 2: obiekt =  $1/(10s+1)*exp(-s)$ , regulator = Kp + Ki/s sisotool

### $s = tf('s');$ Model time delays are approximated in the root locus plot. View or modify approximation settings here.  $G=1/(10*3+1)*exp(-3);$  $Gp=1/(10*s+1)*pade(exp(-s),1);$ SISO Tool Preferences  $\times$  $\Box$ Kp=1; Ki=1;  $R = Kp + Ki/s$ ; **Time Delays** Style **Units** Options Line Colors taproksymacja automatyczna **Approximation** sisotool (G, R) Specify the Pade approximation order for tools that do not support systems with delays. %aproksymacja ręczna A Pade order  $\vert$  2 sisotool(Gp,R)  $\Box$  $\mathbf{x}$ Control and Estimation Tools Manager File Edit Help 户 Н **in** (ii Workspace Architecture Compensator Editor Graphical Tuning Analysis Plots Automated Tuning SISO Design Task PID Tuning Design method:  $\blacktriangledown$ **Design History** Compensator  $=0.14064*3.9 + 0.14064/s$  $(1 + 3.9s)$  $\mathsf{C}$ 0.14064 x ▼ ŧ  $= 0.548496 + 0.14064/s$ k, Specifications Robust response time Tuning method: X Design options Controller Type: OP  $\odot$  I  $\odot$  PI O PD O PID Design with first order derivative filter Design mode: Automatic (balanced performance and robustness) v **Update Compensator** 10**Show Architecture Store Design Help**